# **Звук (музыка) в презентации Power Point**

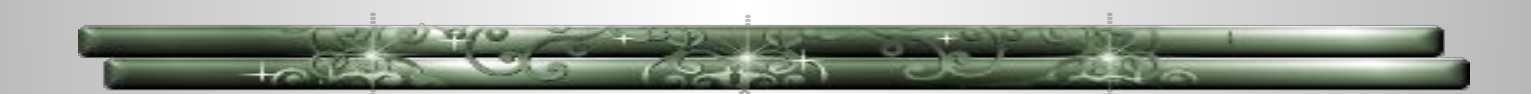

Пошаговая инструкция по вставке звука в презентацию Power Point

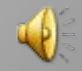

# в презентации нужно озвучивать несколько песен, и они должны звучать одна за другой.

Бывает так,

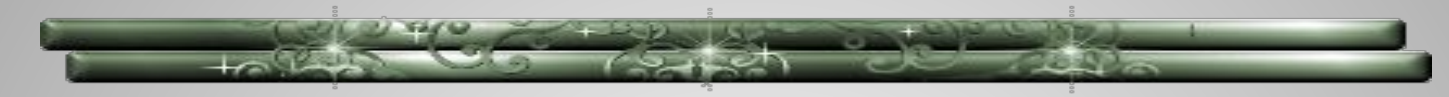

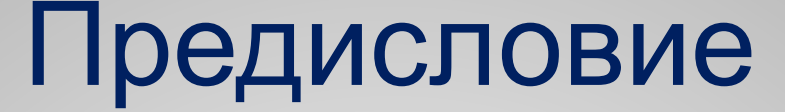

#### 1) Закладка «Вставка», 2)затем «Звук / 3)Звук из файла»;

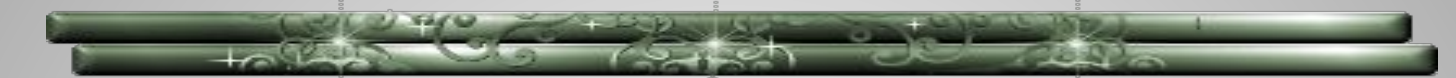

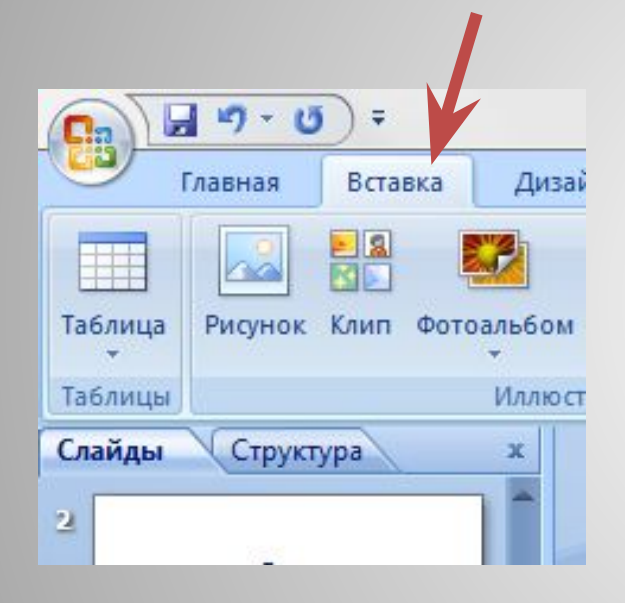

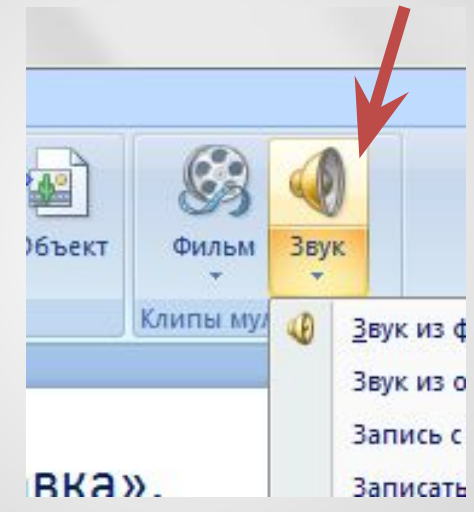

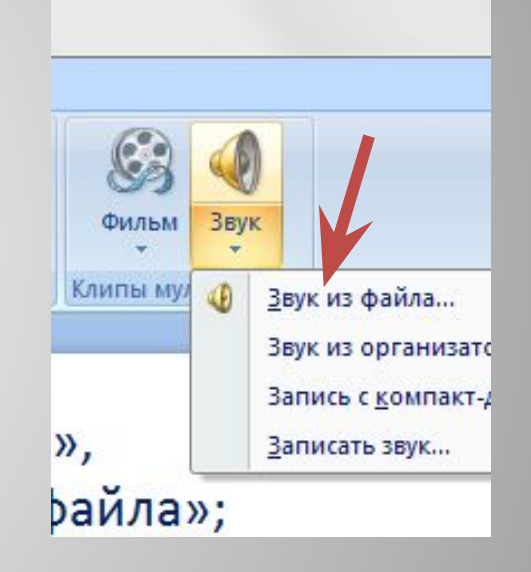

### Вставляем нужную музыку

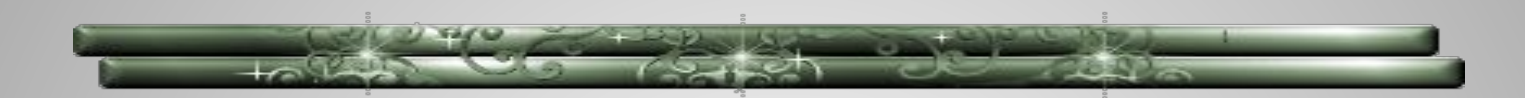

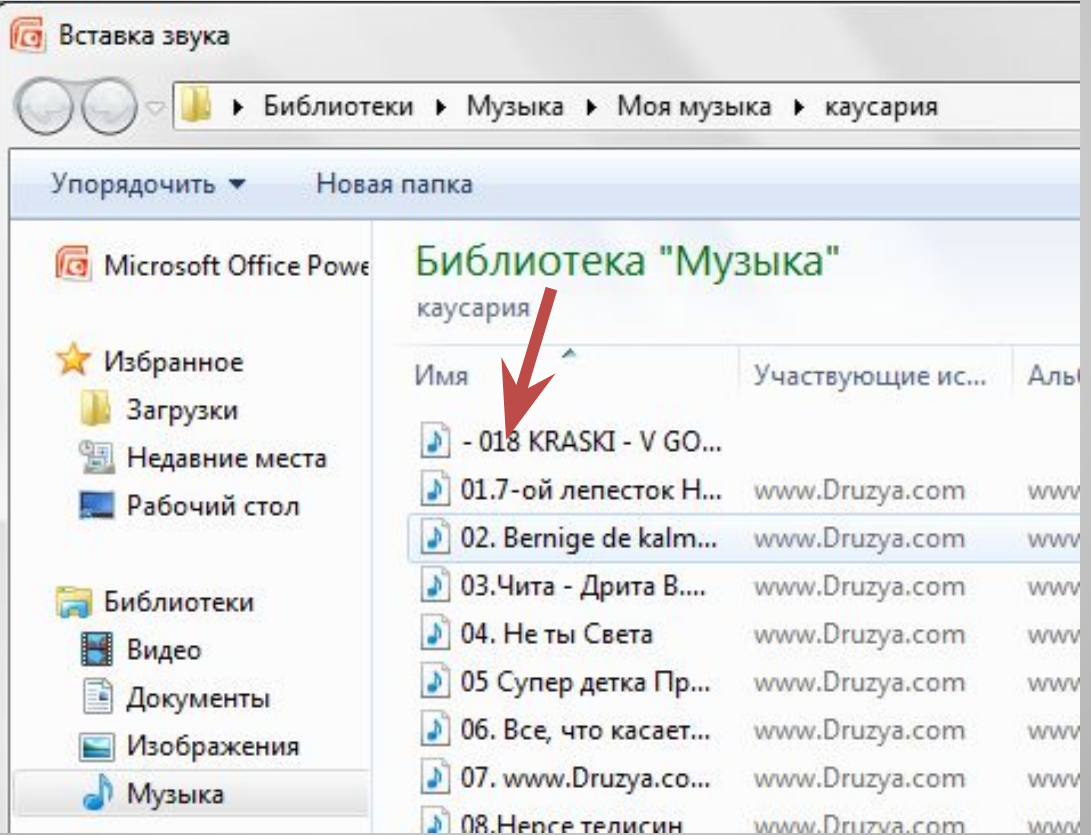

#### Появляется значок звука на презентации, нажав на него, открывается закладка «Работа со звуком»:

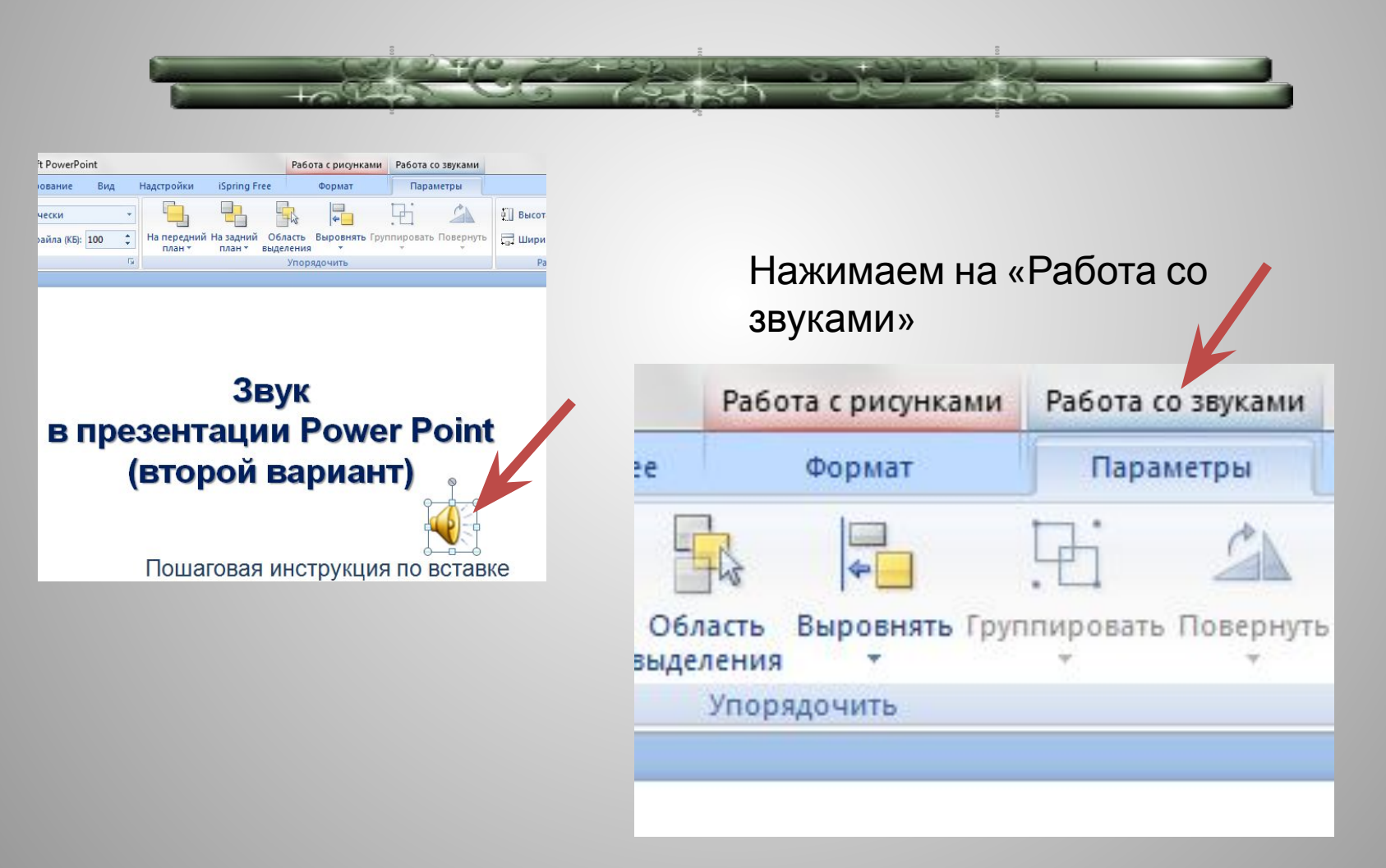

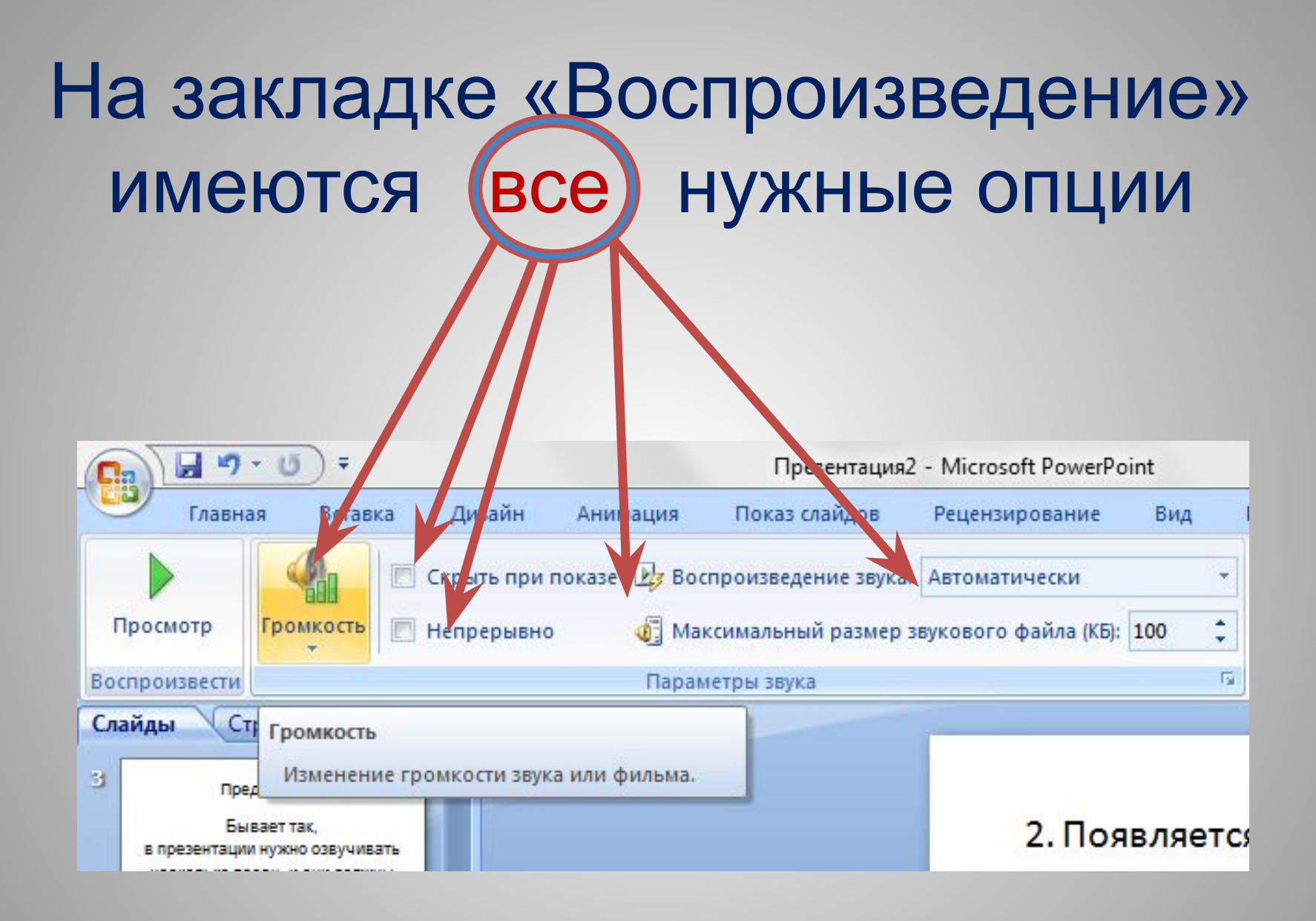

#### Я хочу:

1) звучание музыки средней громкости, 2) чтоб она звучала непрерывно, 3) чтоб она звучала во всех слайдах, 4) чтоб значка не было видно.

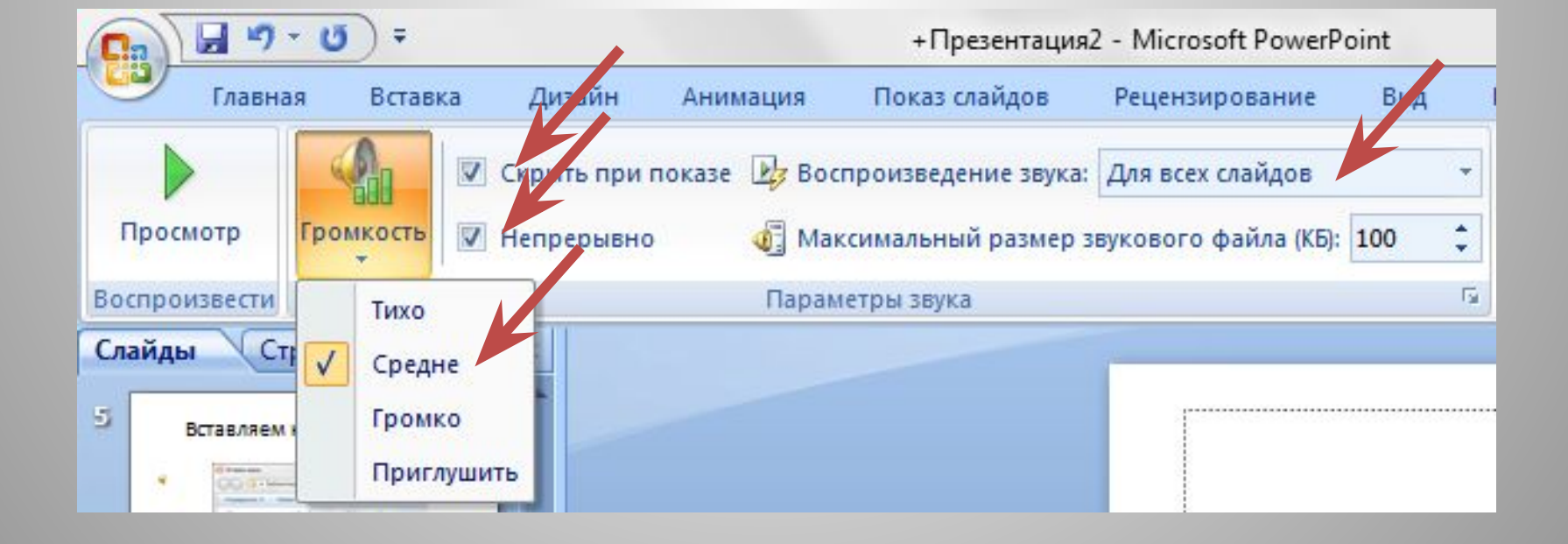

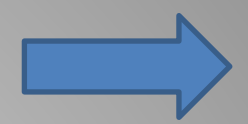

#### Почему Я выбрала…

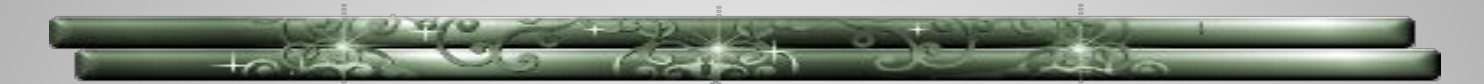

 1) «Средне» - громкость должна быть умеренной

 2) «Непрерывно», чтобы звучало до тех пор, пока я не укажу на каком слайде остановить.

 3) «Для всех слайдов», чтобы она звучала на всех слайдах независимо от того, сколько времени на каком слайде мы находимся.

 4) И поставила галочку «Скрывать значок» просто не хочу, чтоб она была видна.

### 1) Анимация-2) Настройка анимации- 3) Музыка

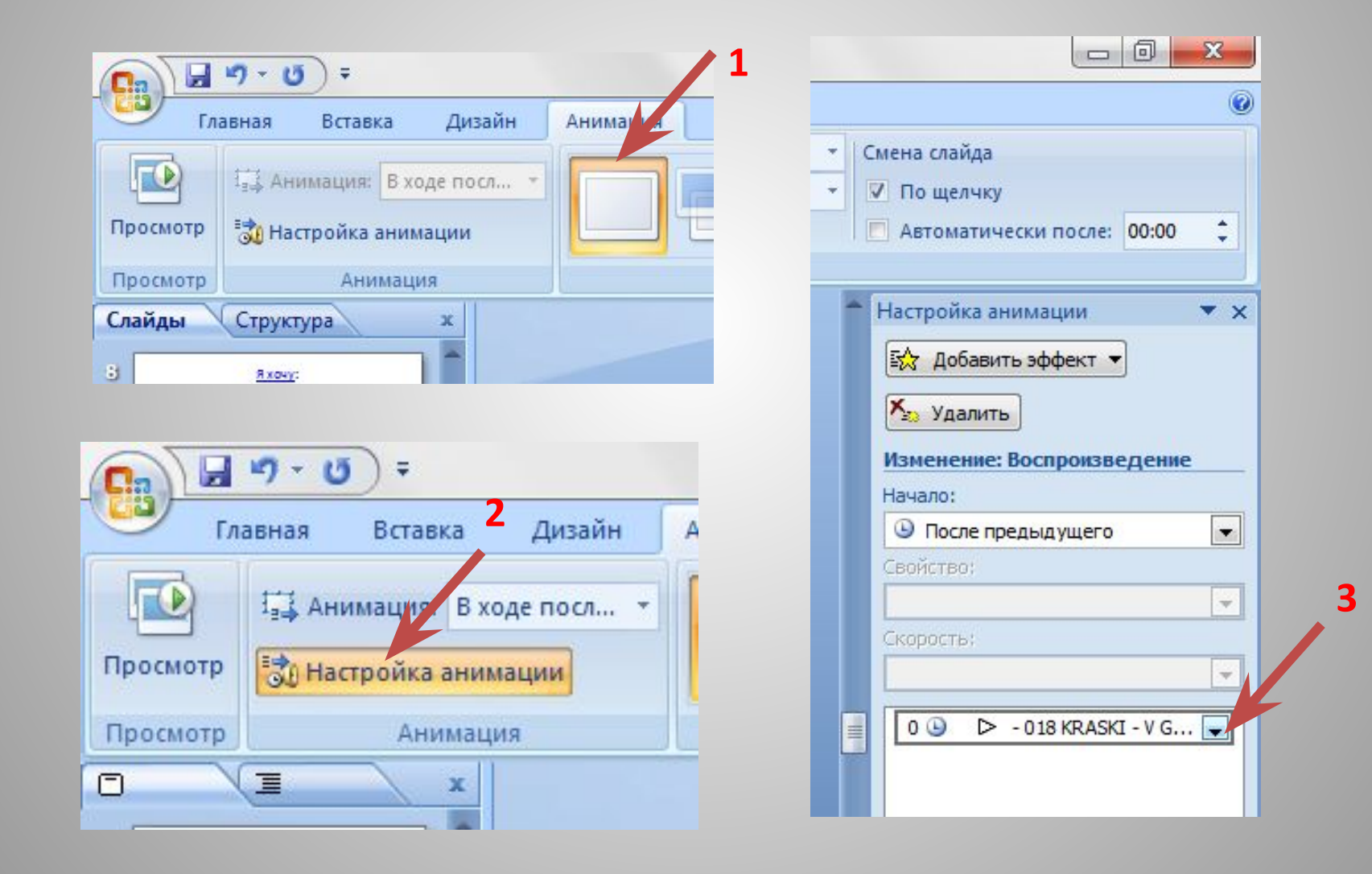

#### Настраиваем воспроизведение

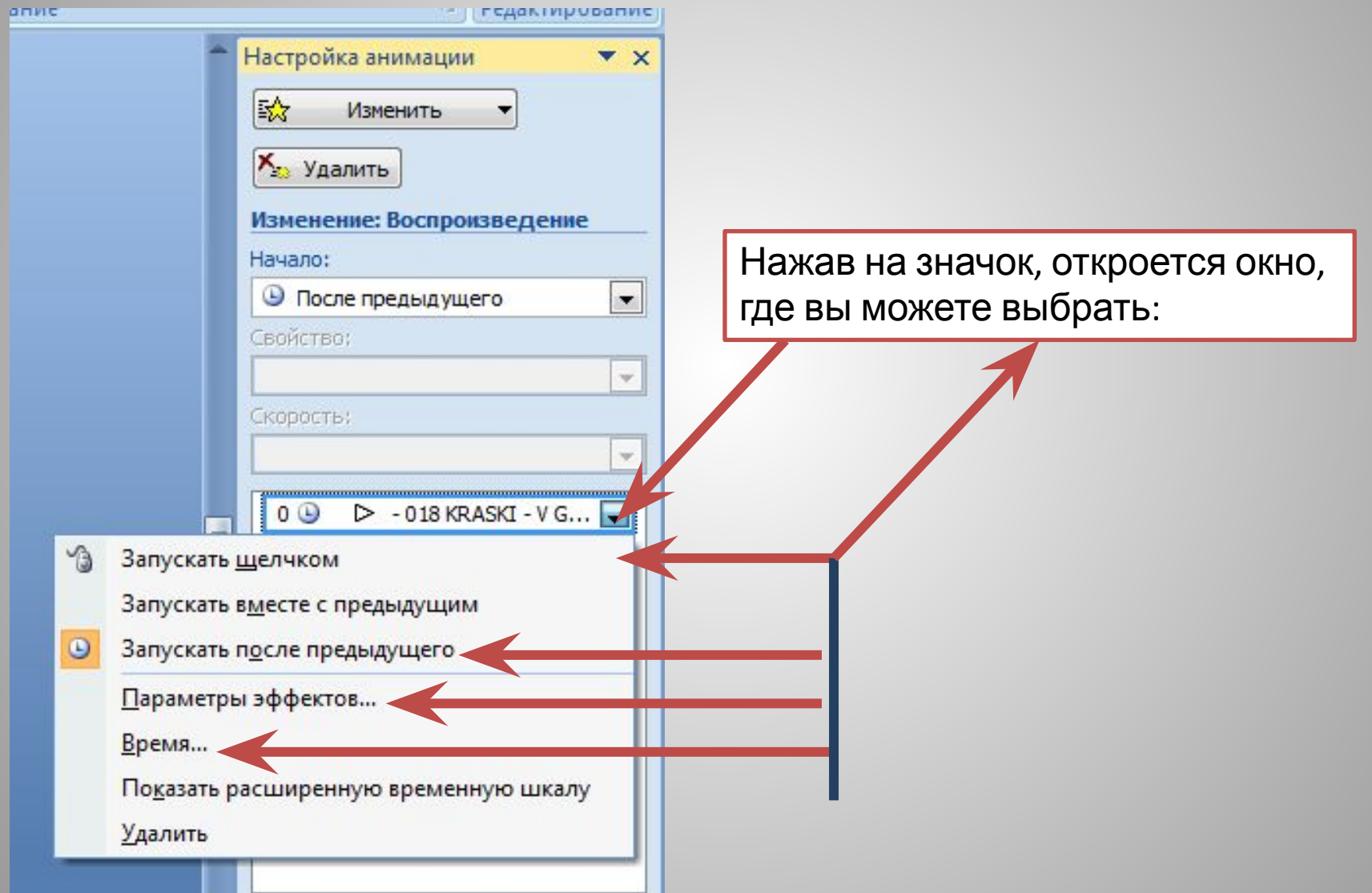

# Параметры эффектов

LOWER TELEN DO LES

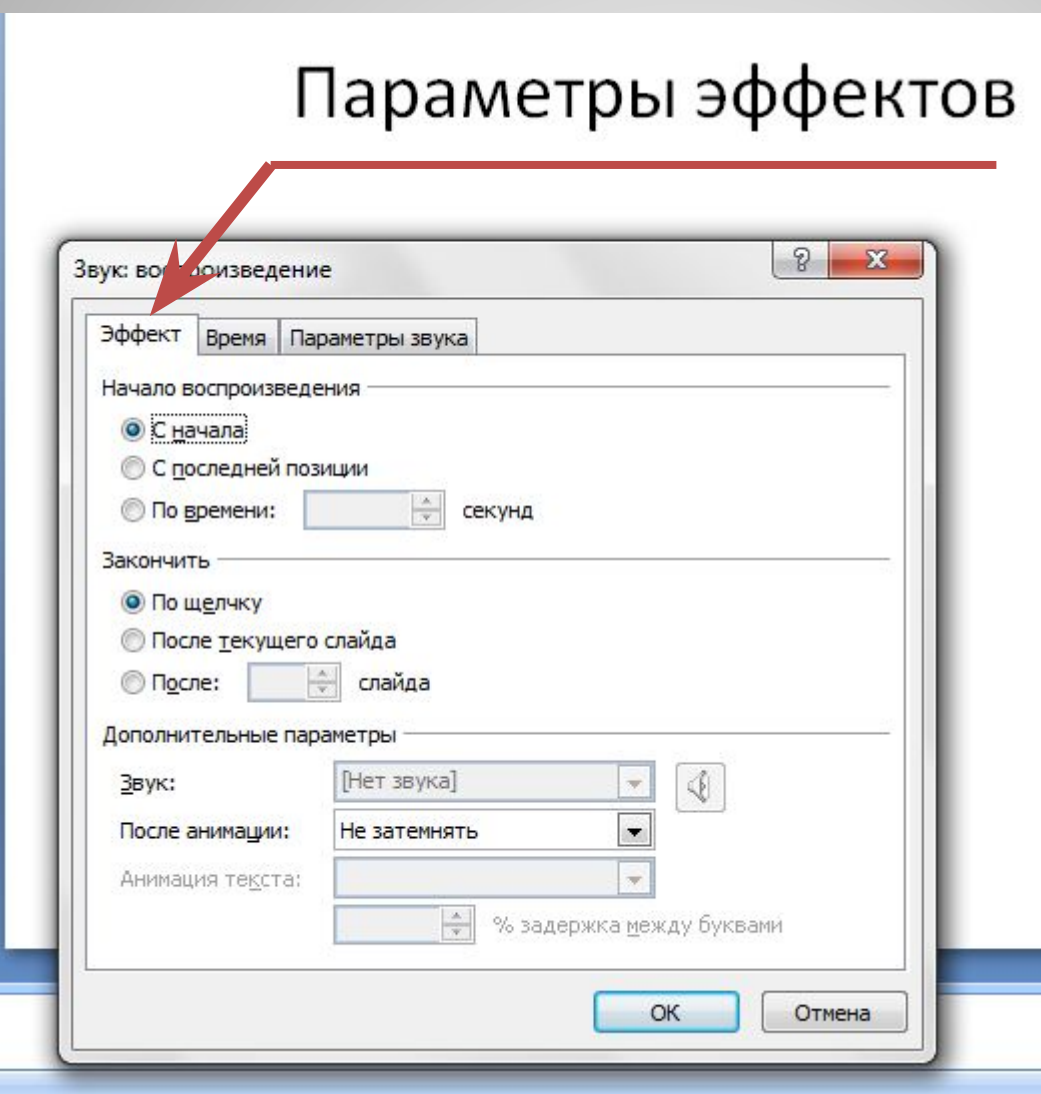

# Эффект воспроизведения

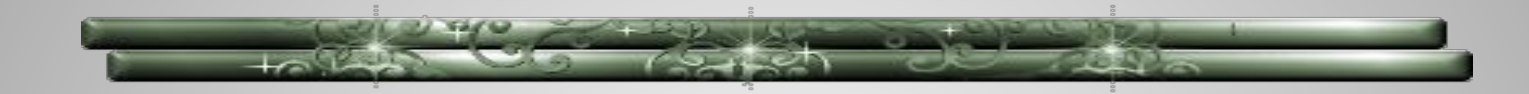

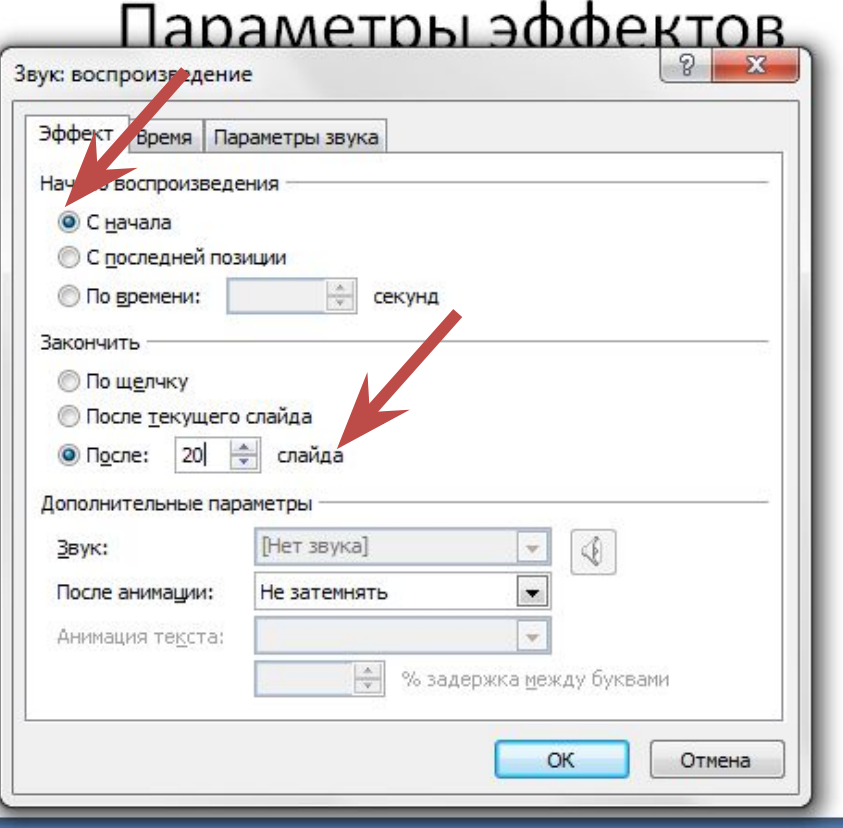

Я выбрала, чтоб звучание было с начала до конца. То есть, чтоб музыка звучала непрерывно на протяжение показа всей презентации.

# Время воспроизведения

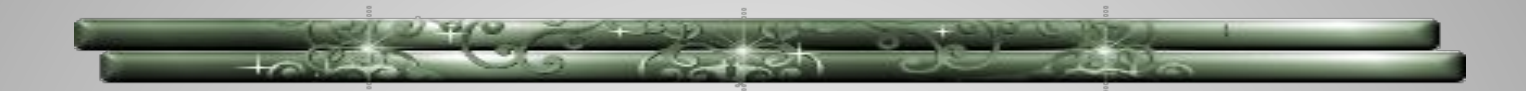

#### Время воспроизведения

#### т слайда

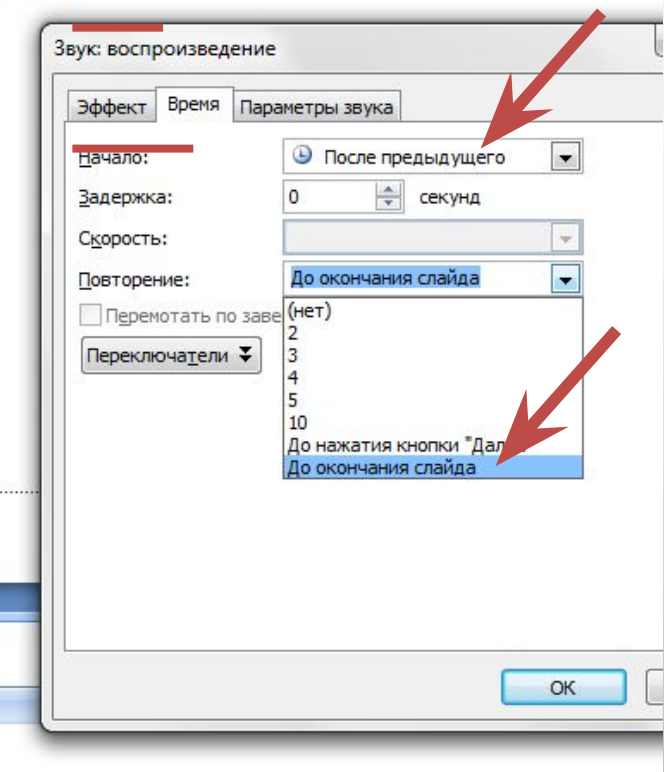

Я выбрала начало «после предыдущего», можно выбрать «по щелчку», «с предыдущим»

 на ваш выбор. Повторение звука- я выбрала «до окончания слайда». Там имеются и другие варианты,

### Параметры звука

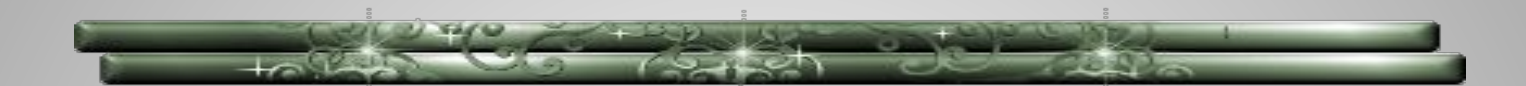

#### Параметры звука

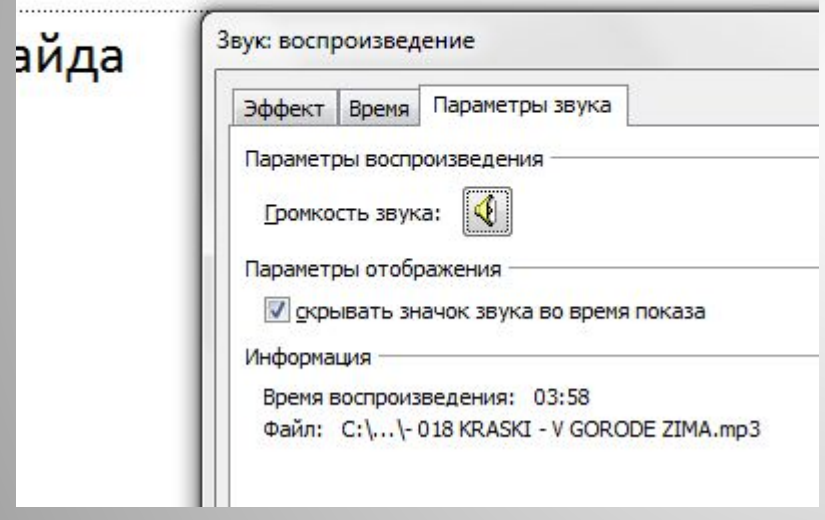

Мы эту тему уже рассмотрели на слайде №8. Можете вернуться, и ознакомится еще раз

• И если вы хотите, чтоб в презентации звучало два музыкальных файла, которые должны играть один за другим, или же хотите, чтоб музыка не звучала после определенного слайда, идем опять на «Звук воспроизведения» и указываем № слайда, чтоб она прекратила звучание.

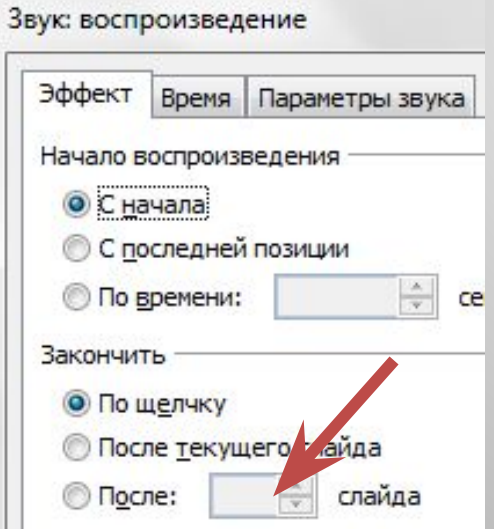

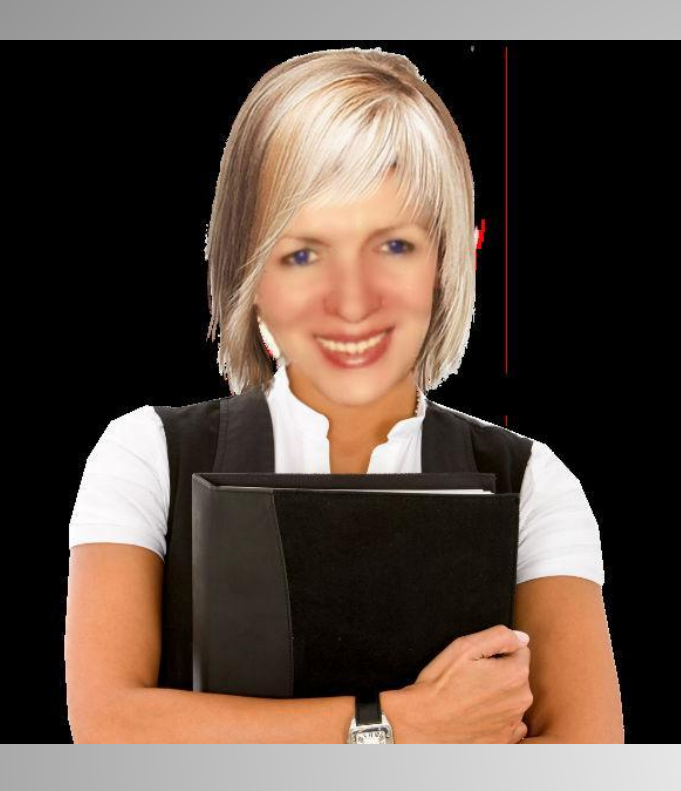

Пошаговую инструкцию подготовила педагог-библиотекарь МБОУ «Именьковская сош с углубленным изучением отдельных предметов» Лаишевского муниципального района РТ Гаянова Каусария Гаязовна